## Intensities (continued)

## Colormaps

When loading a data set that has an associated colormap [1], the Colormap checkbox will be selected [2].

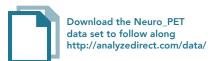

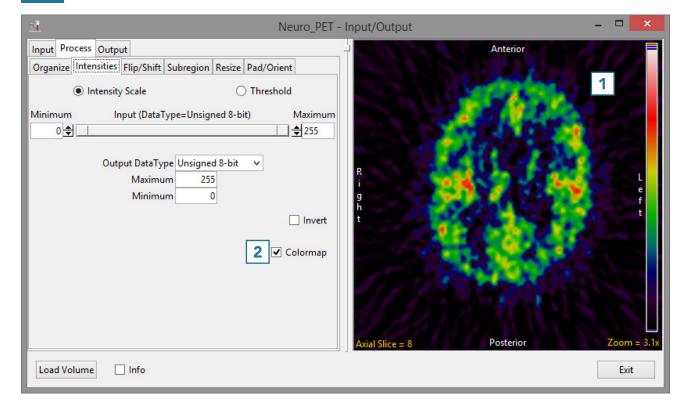

## Intensities (continued)

 To load the grayscale data without the associated .lkup colormap file, uncheck the Colormap checkbox [3]

Note that the image display will update to show the grayscale data [4].

• To load the data, click Load Volume [5].

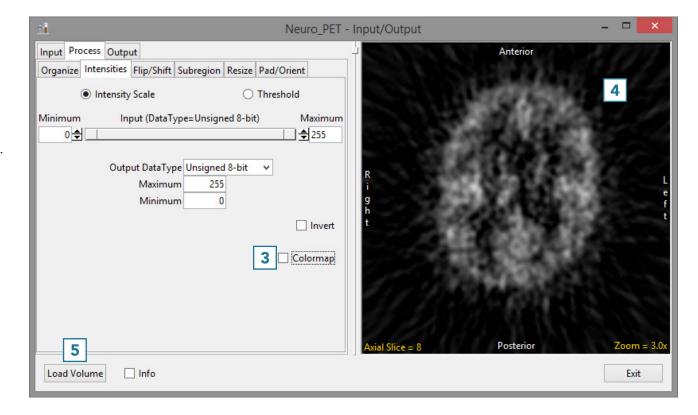